# ВЫЧИСЛИТЕЛЬНЫЙ РЕНЕССАНС: МЕТОД НЬЮТОНА

## **Доктор технических наук, профессор, заслуженный энергетик Российской Федерации В.Ф. ОЧКОВ, кандидат технических наук Ю.В. ЧУДОВА (НИУ "МЭИ")**

**DOI:** 10.7868/S0233361923090021

*Я <…> решал на чёрной доске какое-то длинное алгебраическое уравнение. В одной руке я держал изорванную мягкую "Алгебру" Франкера<sup>1</sup> , в другой – маленький кусок мела, которым испачкал уже обе руки, лицо и локти… Лев Толстой "Юность".*

Сновной упрёк, бросаемый об-<br>шеством в адрес школы, – это<br>её оторванность от жизни прихоществом в адрес школы, – это её оторванность от жизни. Мол, в школе учат одному, а в жизни приходится сталкиваться совсем с другим.1

Если говорить о школьной математике, то этот упрёк конкретизируется так. В школе учат аналитическим методам решения надуманных уравнений и их систем, а в жизни к реальным уравнениям приходится применять численные (приближённые) методы, о которых в школе даже не упоминают.

В культовом итальянском фильме "Амаркорд" (1973) учительница математики объясняет ученику (см. рис. 1), как нужно решать уравнение с неизвестной величиной *x*, преобразовав его к виду *ax*<sup>2</sup> + *bx* + *c* = 0. При этом следует найти численные значения коэффициентов *a*, *b* и *с* и подставить их в известную формулу корней квадратного уравнения с дискриминантом под квадратным корнем. И никак иначе! Вывод формулы корней квадратного уравнения – отдельная тема уроков математики. Где-то пытаются вывести подобные формулы для кубического уравнения (формула Кардано) и даже для уравнения четвёртой степени, декларируя при этом, что пятая степень – это предел возможностей. Аналитических безкомпьютерных возможностей!

Раньше численные методы решения уравнений в школе не рассматривались потому, что они были очень трудоёмкими даже при работе с электронными калькуляторами. Но в настоящее время в школах стала доступна вычислительная техника с современными

*<sup>1</sup> Арифметика Магницкого, алгебра Франкера… Первый учебник у всех на слуху, а вот второй – нет. Читатель, запусти поиск в интернете по ключевым словам "алгебра Франкера" и узнай много интересного об этой книге, на которой выросло несколько поколений русских интеллигентов с техническим образованием. Вполне обоснованно считается, что все современные школьные учебники алгебры – это переписанные учебники Франкера, а все современные вузовские учебники по математическому анализу – это переписанные учебники Эйлера, который много работал в Санкт-Петербурге и там похоронен.*

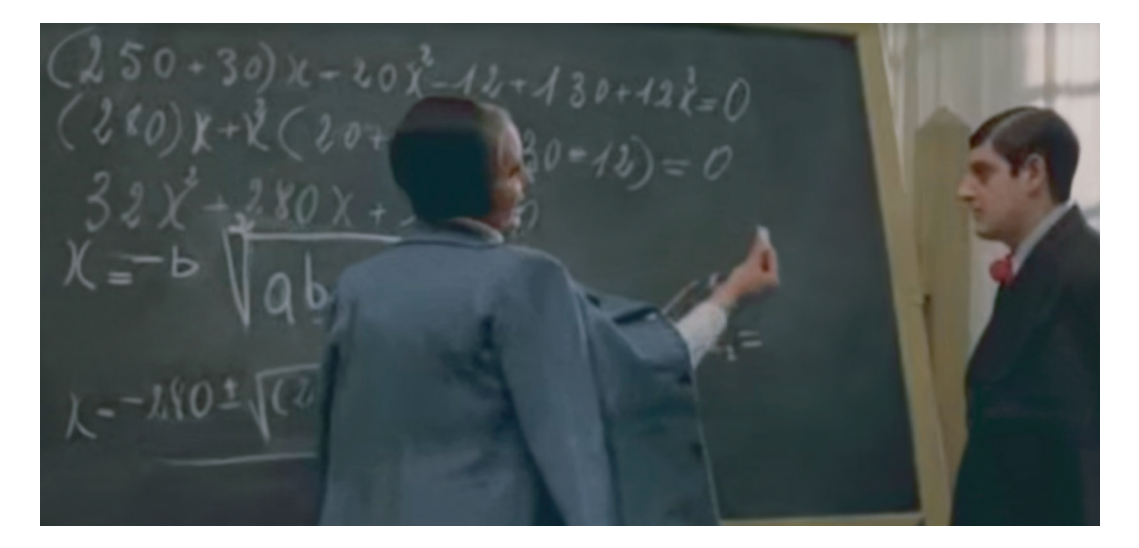

Рис. 1. Кадр из фильма "Амаркорд": решаем квадратное уравнение.

математическими программами, которые можно использовать на уроках не только информатики, но и математики - для численного решения уравнений и их систем, например. Более того, учитель или школьник в классе может писать на электронной доске не мелом, а специальным пером, вводя в расчёт живые формулы, по которым можно считать, строить графики и делать анимации.

Мы пока затрагиваем только алгебраические уравнения. Но то, о чём будет сказано ниже, касается и дифференциальных уравнений<sup>2</sup>.

При этом наблюдается некий вычислительный ренессанс. Пользователи современных быстродействующих компьютеров возвращаются к простым и понятным алгоритмам. Раньше они применялись редко из-за медленного счёта старых ЭВМ первых поколений.

Давайте за пару минут установим на компьютер отечественную свободно распространяемую математическую программу SMath (www.smath.com) и с её помощью покажем, как можно численно найти нуль функции или решить систему уравнений (найти её корень) простейшим и наглядным методом Ньютона.

Суть методом Ньютона показана на рис. 2. Задаётся анализируемая функция y(x) - кубический полином<sup>3</sup> и первое предположение  $(x_1 = -2)$  - начальная точка на графике анализируемой функции, через которую проводится касательная. Второе название метода Ньютона - метод касательных. Исаак Ньютон (1642-1727) вместе с Готфридом Лейбницем (1646-1716) стоял у истоков дифференциального исчисления<sup>4</sup> с его производной и касательной! Наша касательная пересекает ось абсцисс в точке  $x_2 = -0.9844$ , она будет считаться вторым приближением. Через эту точку проводится новая касательная, пересекающая ось абсцисс

<sup>&</sup>lt;sup>2</sup> Очков В.Ф., Богомолова Е.П. Это страшное слово дифуры... // Информатика в школе. 2015. № 1. C. 55-58. (http://www.twt.mpei.ac.ru/ochkov/ODE.pdf)

<sup>&</sup>lt;sup>3</sup> Здесь специально взят кубический, а не квадратный полином (как на рис. 1) с неким горбом, через который будет несколько раз "перекатываться" наша касательная, пока не переберётся к решению.

<sup>&</sup>lt;sup>4</sup> http://ru.wikipedia.org/wiki/Спор Ньютона и Лейбница о приоритете

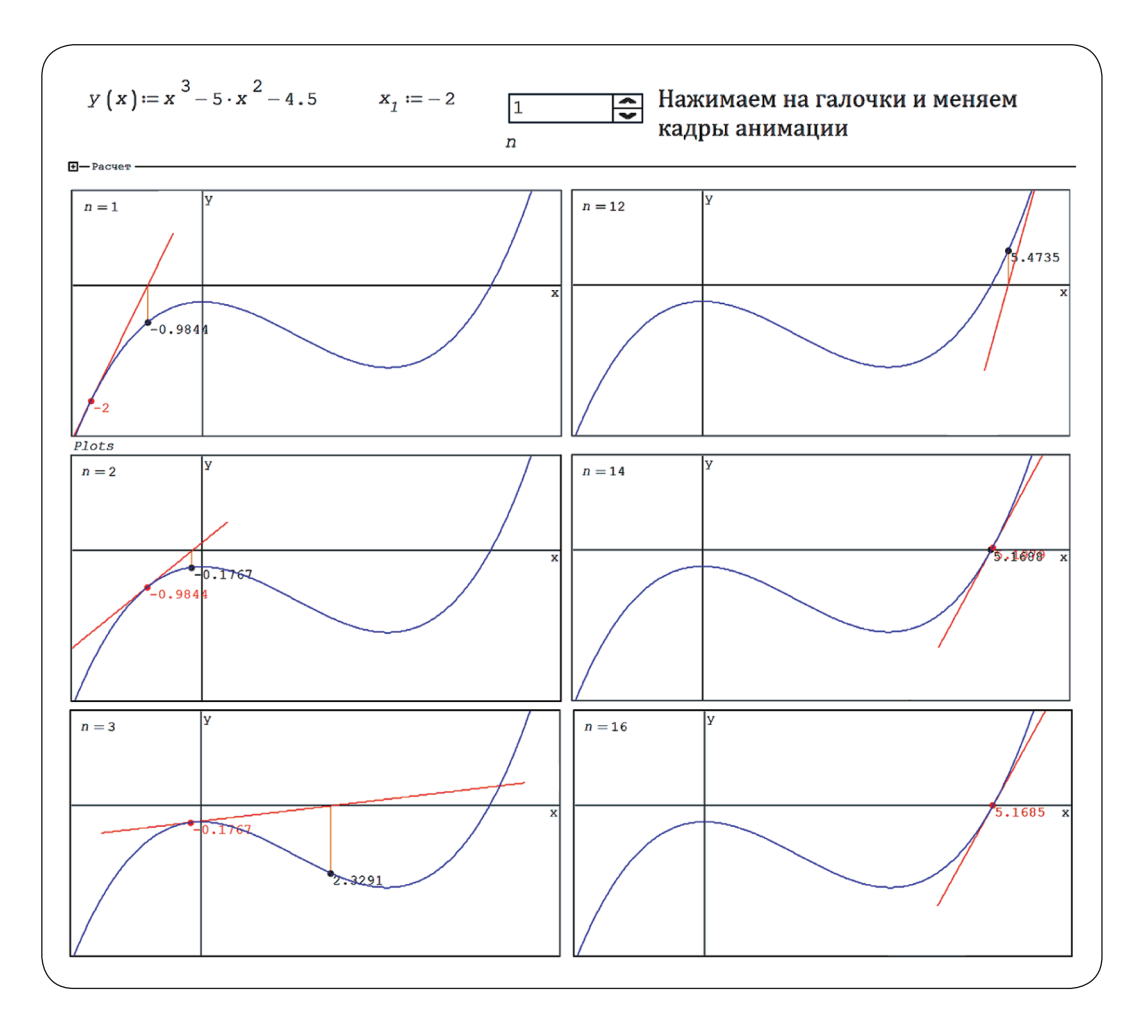

в точке -0.1767. Эти действия повторяются до тех пор, пока значение функции в очередной точке станет равным нулю (примерно нулю!), когда наши две точки сольются в одну и обе окажутся на оси абсцисс. В нашем расчёте для этого понадобилось 16 итераций, шесть из них (n = 1, 2, 3, 12, 14 и 16) отображены на рис. 2. На 15-й итерации видны ещё две раздельные точки и два раздельных значения их абсцисс – красное и чёрное<sup>5</sup>. Но на 16-й, последней итерации, визуально со-

Рис.. 2. Графическое отображение приближения к нулю функции.

впали и сами точки, и два значения их абсцисс: 5.1685 - красное написано поверх чёрного. Это и есть искомый нуль функции.

Функция у(х) и её первое приближение к нулю х<sub>1</sub> задаются оператором : = (присвоить). А номер итерации п задаётся по-другому - через элемент управления Controls/Numeric up-down, что более удобно в нашей задаче. Если щёлкать мышкой по галочкам  $\frac{1}{\zeta}$ этого элемента интерфейса (Controls) обычной и перевернутой, то значение

<sup>&</sup>lt;sup>5</sup> Есть такой роман Стендаля "Le Rouge et le Noir". Там тоже можно узреть некие итерации главного героя между двумя карьерными линиями - военной (красное) и церковной (чёрное).

#### *Рис. 3. Программа поиска нуля функции методом Ньютона и операторы построения графиков.*

переменной п будет мгновенно меняться вниз или вверх с единичным шагом<sup>6</sup>. Это позволит видеть наши линии, иллюстрирующие метод Ньютона, почти как в анимации. Но можно создать и настоящую анимацию, сохранить её в виде gif-файла, например, и показывать отдельно без связки с пакетом SMath, что описано в главе 1 учебного пособия<sup>7</sup>.

На рис. 3 показаны операторы, скрытые на рис. 2 в свёрнутой области с именем Расчёт. Там, во-первых, аналитически берётся производная анализируемой функции, далее вводится уравнение касательной в точке  $x_1$ , а затем создаётся функция с именем Zero (нуль) с бесконечным циклом, выход из которого (break) определяется пользователем через задание значения переменной n - число итераций (см. рис. 2). Текущий номер итерации хранится в переменной *ј*. В среде американской версии SMath - в Mathcad - здесь можно применить оператор Return, которого в SMath пока нет.

Переменная Plots хранит данные для построения семи графиков:

- графика самой функции;
- графика её касательной прямой линии:
- красной точки размером в 15 единиц предыдущего приближения;
- чёрной точки размером в 15 единиц текущего приближения;
- вертикальной линии, соединяющей ось ординат с точкой текущего приближения (данные для графика в виде квадратной матрицы);
- красной надписи (с размером шрифта 10) значения аргумента в точке предыдущего приближения;
- чёрной надписи (с размером шрифта 10) значения аргумента в точке текущего приближения.

Касательную можно заменить секущей, задавая не одну, а две точки начального предположения. Когда эти точки расположены близко друг от друга и обе находятся слева или справа от искомого нуля, то метод секущих (или метод хорд - таково его второе название) внешне мало чем отличается от метода касательных. Но если искомый нуль находится между двумя точками начального предположения, то картина поиска нуля функции резко изменится - см. рис. 4. Она будет чемто напоминать ещё один широко используемый метод численного поиска нуля функции - метод половинного деления. Его описание выходит за рамки этой статьи. Но любознательный читатель легко может найти нужную информацию в интернете. А вот то, что описано ниже, читатель в интернете не найдёт.

Метод Ньютона для функции одного аргумента хорошо описан в интернете, и ничего нового мы здесь не придумали. Мы лишь впервые реализовали его в среде SMath. А вот для функций двух и более аргументов (для систем уравнений) сведений в интернете почти нет.

Восполним этот пробел. На рис. 5 показано, как в расчёт вводится выражение овала Кассини (f), а затем на его основе формируются выражения для овала Толстого<sup>8</sup> (f<sub>1</sub>) и для лемнискаты Бернулли  $(f_2)$ . Эти две замкнутые кривые четвёртого порядка представлены

<sup>&</sup>lt;sup>6</sup> Такая настройка становится доступной, если нажать правую кнопку мыши. Элемент управления Numeric up-down становится доступным после подгрузки соответствующего плагина.

<sup>7</sup> Очков В.Ф. и др. Информационные технологии в инженерных расчётах: SMath & Python. Издательство Лань. 2023 (http://twt.mpei.ac.ru/ochkov/ EC-SMath.pdf)

<sup>&</sup>lt;sup>8</sup> Очков В.Ф., Очкова Н.А. Лев Толстой и математика. Москва: МПГУ. 2023. 208 с. (http://www.twt. mpei.ac.ru/ochkov/Tolstoy-Math.pdf)

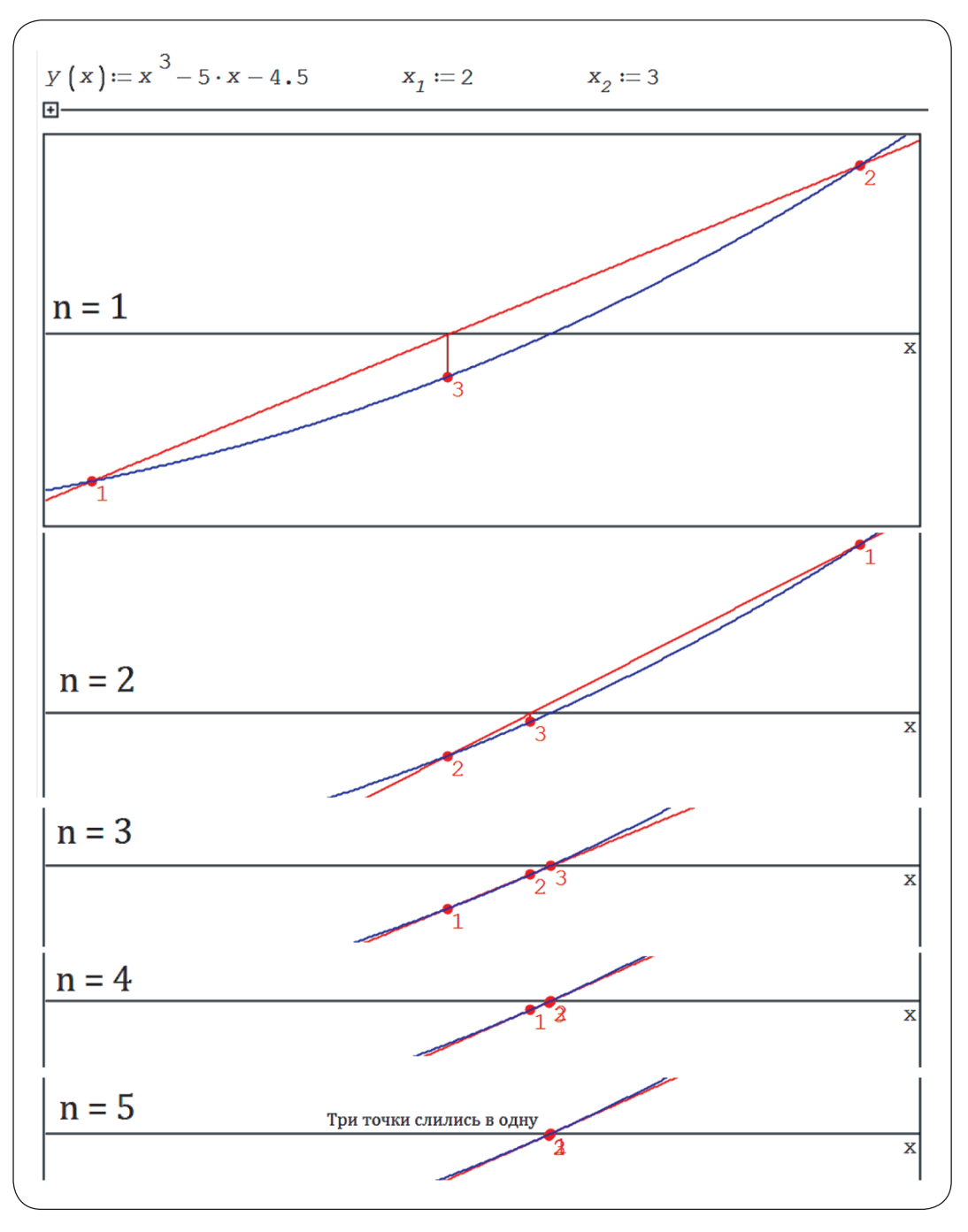

#### Рис. 4. Графическая иллюстрация метода секущих.

ниже на рис. 6. Далее задаются (рис. 5) функция-вектор с именем F и квадратная матрица её частных производных

по двум аргументам. Эта матрица называется матрицей Якоби (J) и высчитывается через встроенную в SMath функцию Jacobian. Затем задаётся первое предположение - первые элементы

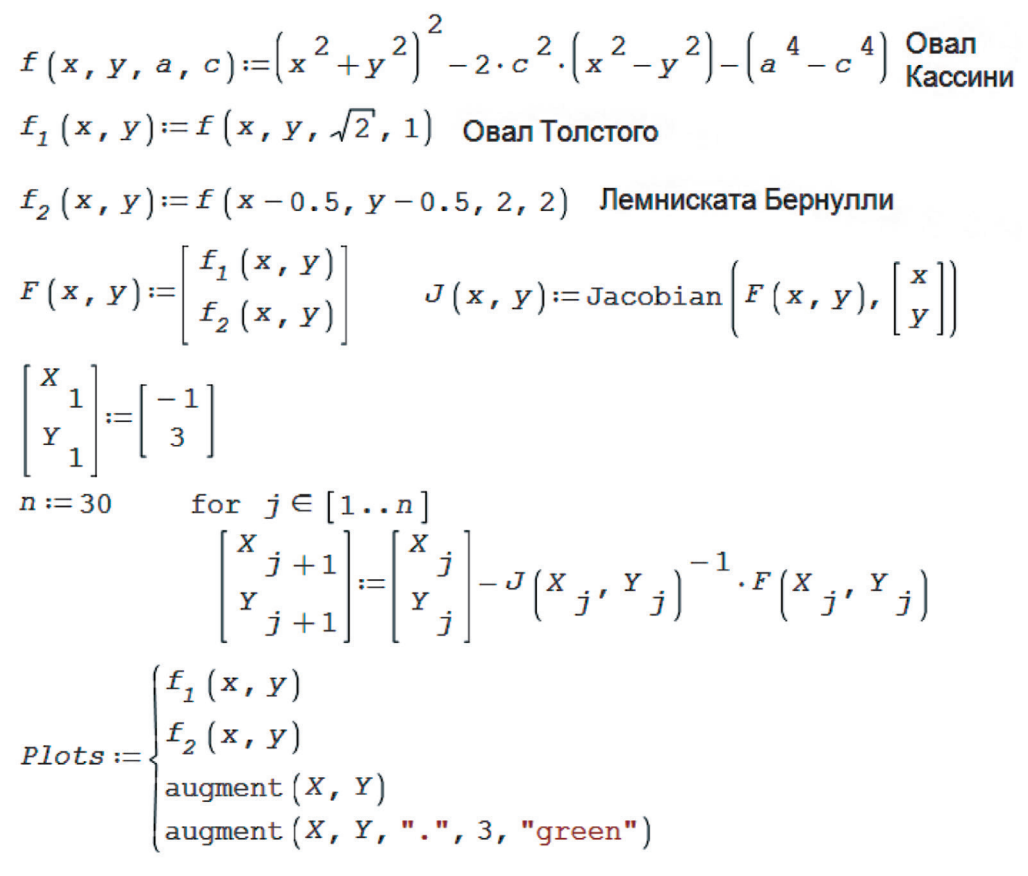

векторов Х и Ү. Остальные элементы этих векторов рассчитываются в цикле for последовательными итерациями. Всё это готовится для графического отображения и заносится в переменную Plots.

При реализации метода Ньютона для системы двух уравнений нужно будет работать, как понимает читатель, не с производной, а с набором производных, который и называется матрицей Якоби. Эта квадратная матрица 2 на 2, повторяем, хранит частные производные наших двух анализируемых функций по двум аргументам. Всё остальное - дело техники (вычислительной техники) - см. на рис. 6 зелёные трассировки численного поиска решений из разных начальных точек.

Рис. 5. Шаги поиска четырех корней (решений) системы уравнений

На рис. 7 вверху показаны случаи, когда точки начального предположения находятся вне синего овала Толстого и вне красной лемнискаты Бернулли. Казалось бы, что если эти точки переместить внутрь замкнутых кривых, то для поиска решения потребуется меньшее число итераций - не пятьсемь, а две-три. Но не тут-то было см. рис. 7. Собака первого автора статьи (её фото на рисунке) ведёт себя примерно так же, когда её приглашают к миске с кормом. Она не бежит к миске по прямой, а медленно делает крюк, демонстрируя тем самым, что

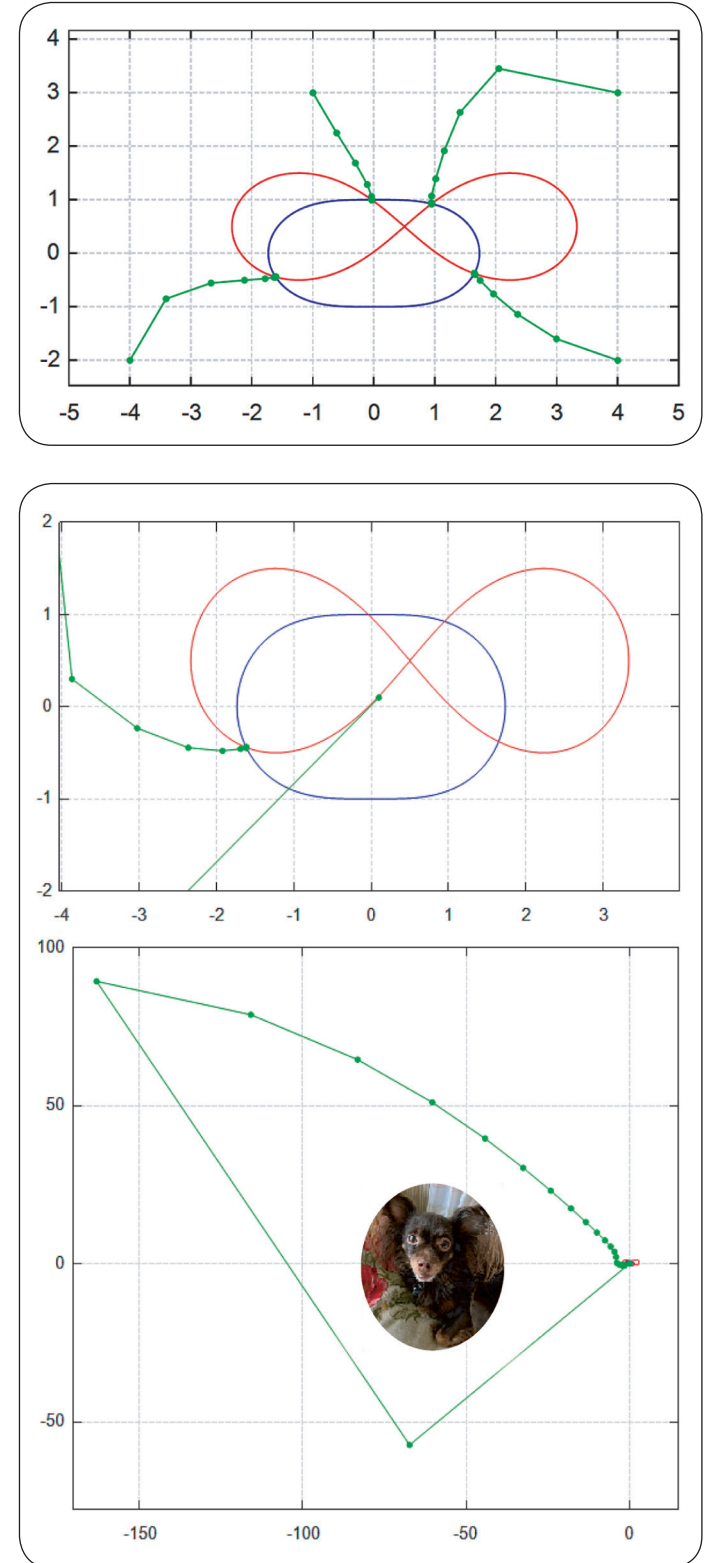

#### Рис. 6. Графическое отображение решения системы двух уравнений методом Ньютона

она вовсе не голодна. Гости нередко поступают таким же образом, когда их приглашают к столу.

Если уравнений He два, а три, то матрица Якоби будет состоять из трёх строк и трёх столбцов. При этом графически отображать решение придётся не двумя кривыми, а тремя поверхностями на 3D-графике, причём их взаимное пересечение и будет отмечать решение (задание читателю).

Последовательная итерационная конструкция на рис. 5 повторяет запись на рис. 3 над оператором if, где от предыдущего приближения вычитается дробь (дробь Ньютона!), числитель которой - анализируемая функция, а знаменатель - её производная. При работе с двумя уравнениями деление заменяется матричным умножением обратной матрицы Якоби (матрицы, возведён-

Рис. 7. Трассировка особого случая решения системы двух уравнений методом Ньютона

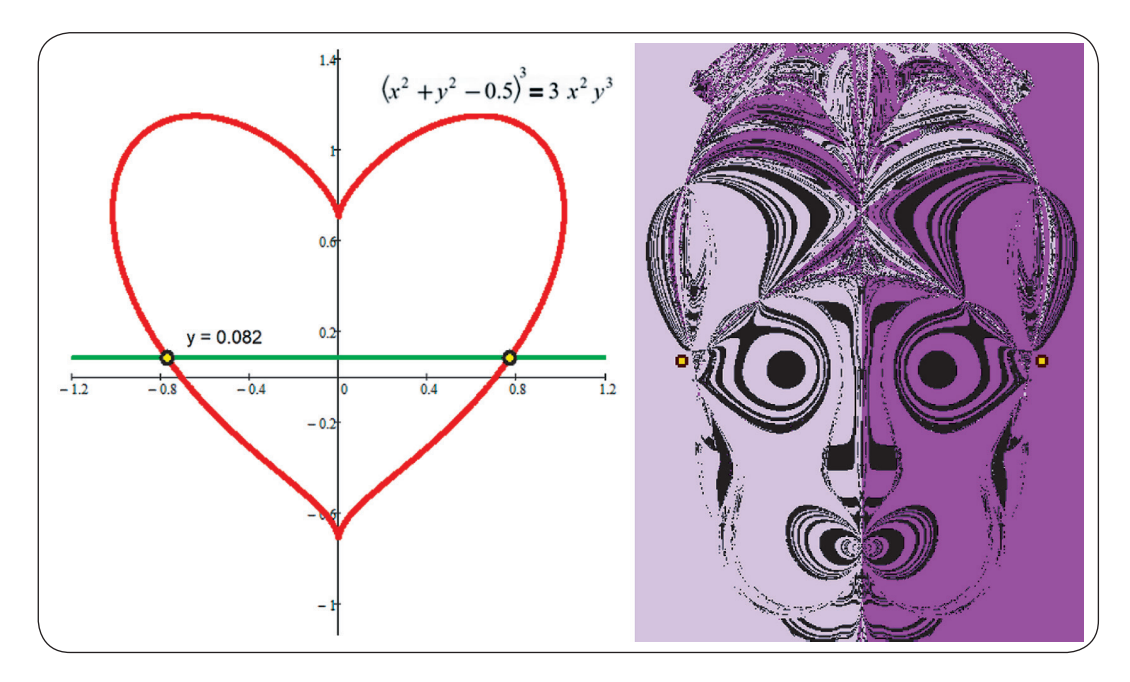

ной в минус первую степень) на функцию F - на вектор, хранящий анализируемые функции. Если число умножить на его обратное значение, то получится единица. Если матрицу умножить на её обратную матрицу, то получится единичная матрица, главная диагональ которой хранит единицы, а остальное - нули.

Область, показанную на рис. 7, можно раскрасить в четыре цвета, отмечающих зоны "притяжения" точек четырёх решений<sup>9</sup>. Но тут может появиться и пятая область - та, из которой не удастся найти решение, а будет выдаваться сообщение об ошибке. И это, увы, встречается часто, если решаемая система достаточно сложна. Поэтому-то, а не только из-за медленного счёта, алгоритмы стали усложняться.

На рис. 8 видны зоны притяжений (зоны влияния) решений системы

Рис. 8. Мистический портрет решения системы двух уравнений.

двух уравнений, первое из которых это "уравнение сердца" (кривая шестого порядка), а второе - уравнение стрелы, пронизывающей сердце (кривая нулевого порядка). Получился довольно интересный портрет в трёх красках: светло-фиолетовый зона притяжения левого корня, тёмно-фиолетовый - правого корня и чёрный - отсутствия решения. Жёлтые кружочки у висков портрета - два решения.

Но и без раскраски на рис. 7 тоже можно увидеть некое изображение портрет крылатого коня Пегаса. Или Лошарика из знаменитого мультфильма, если размер зелёных точек увеличить.

На рис. 9 представлено аналитическое (символьное) решение нашего кубического уравнения с помощью сайта wolframalpha.com, очень популярного у студентов и школьников. Вместо числа 4.5 проставлена константа с.

<sup>&</sup>lt;sup>9</sup> Очков В.Ф., Чудова Ю.В., Умирова Н.Р. Портрет корней системы уравнений // Математическое образование. 2022. № 3 (103). С 33-46. (http://www. twt.mpei.ac.ru/ochkov/Portrait-Roots.pdf)

solve 
$$
x^3 - 5x^2 - c = 0
$$
 for x  
\nResults  
\n
$$
x = \frac{1}{3} \left[ 3 \sqrt{\frac{27c}{2} + \frac{3}{2} \sqrt{3} \sqrt{c (27c + 500)} + 125} + \frac{25}{2 \sqrt{\frac{27c}{2} + \frac{3}{2} \sqrt{3} \sqrt{c (27c + 500)} + 125}} + 5 \right]
$$

Рис. 9. Аналитическое решение уравнения.

Сайт выдал три решения, одно из них видно на рисунке, а два других (комплексные выражения) – нет.

### *BbiBOAbi*

Оптимальный способ решения задачи - это сочетание символа, числа и графики. Что мы, кстати, и делали. Так на рис. 3 показано, что производная функции вычислялась аналитически (символьно), а остальное делалось численно. Элементы матрицы Якоби тоже можно найти аналитически, а не численно, как это делает функция Jacobian<sup>10</sup> (рис. 5). Графики также помогли нам решить задачи - локализировать нули и корни. Такое гибридное решение задачи<sup>11</sup> – путь к успеху!

В настоящее время разработано множество сложнейших алгоритмов решения уравнений и их систем. Сейчас уже не понять, для чего это делалось - для повышения точности расчёта и/или для уменьшения площади чёрных зон, изображённых на рис. 8, или просто для увеличения скорости работы на старых тихоходных ЭВМ. Современные быстродействующие компьютеры вызвали возрождение (ренессанс) старых добрых простых методов решения задач. Метода

Ньютона, например, героя нашего рассказа. В сложных алгоритмах непосвящённому разобраться практически невозможно, а простые алгоритмы видны как на ладони. Что очень важно для образовательных целей.

Сложные современные методы можно уподобить современным реактивным лайнерам. Но так хочется смастерить самому простую конструкцию типа дельтаплана и полетать на ней... Что мы и попытались сделать.

Кстати, встроенная в SMath функция Roots с тремя аргументами, предназначенная для численного решения систем нелинейных уравнений с опорой на первое предположение, была практически бессильна перед овалом Толстого и лемнискатой Бернулли. Она выдавала ошибку во всех четырёх случаях, отображённых на рис. 7. Всё это обсуждалось на форуме пользователей SMath (https://en.smath.com/forum/ vaf postst23386 Newton-method.aspx).

<sup>10</sup> Кстати, эта функция имеет неправильное название. Якобиан - это не матрица, а определитель матрицы Якоби. Такие ошибки, увы, нередки. В среде Mathcad, например, функция Root должна называться Zero. Она ишет не корень уравнения, а нуль функции.

<sup>11</sup> Очков В.Ф., Бобряков А.В., Хорьков С.Н. Гибридное решение задач на компьютере // Cloud of Science. 2017. Tom 4. Nº 2. C. 5-26 (http://www. twt.mpei.ac.ru/ochkov/Hybrid.pdf).